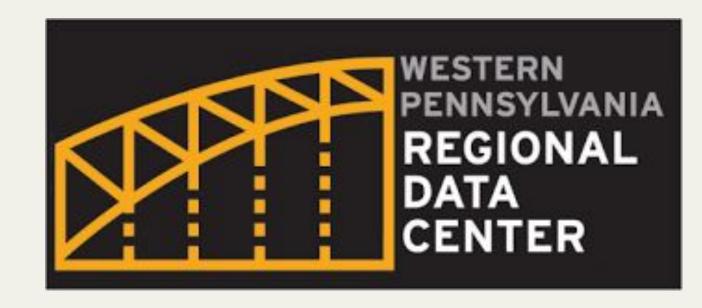

University of Pittsburgh

# Guide to the WPRDC

Lauren Krest and Sarah Sirakos

#### Table of Contents.

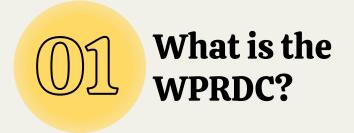

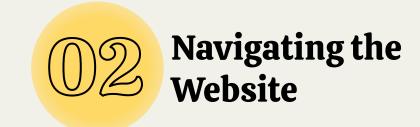

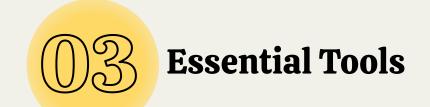

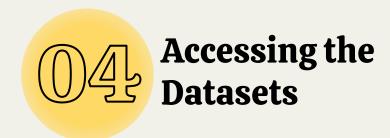

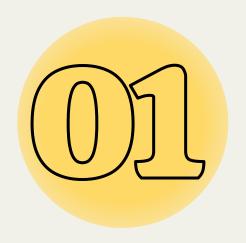

### What is the WPRDC?

https://www.wprdc.org/en

### Western Pennsylvania Regional Data Center

The WPRDC is a cumulative source of <u>open data</u> for Allegheny County and the City of Pittsburgh. Many different data-collection organizations share their data with the WPRDC in the spirit of open data. The WPRDC has a total of *more than 330 datasets*!

Open Data - data accessible and open to the general public

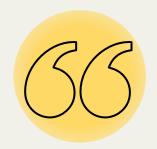

A partnership between the University of Pittsburgh, Allegheny County, and the City of Pittsburgh, the Western Pennsylvania Regional Data Center is the leading open data portal serving Western Pennsylvania. Our mission is to make local data publicly accessible, machine-readable, and free to use, modify, and share.

lidesmania.cor

WPRDC Mission Statement (wprdc.org)

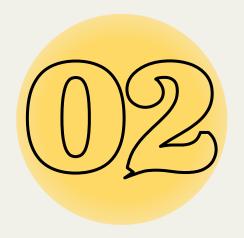

# Navigating the Website

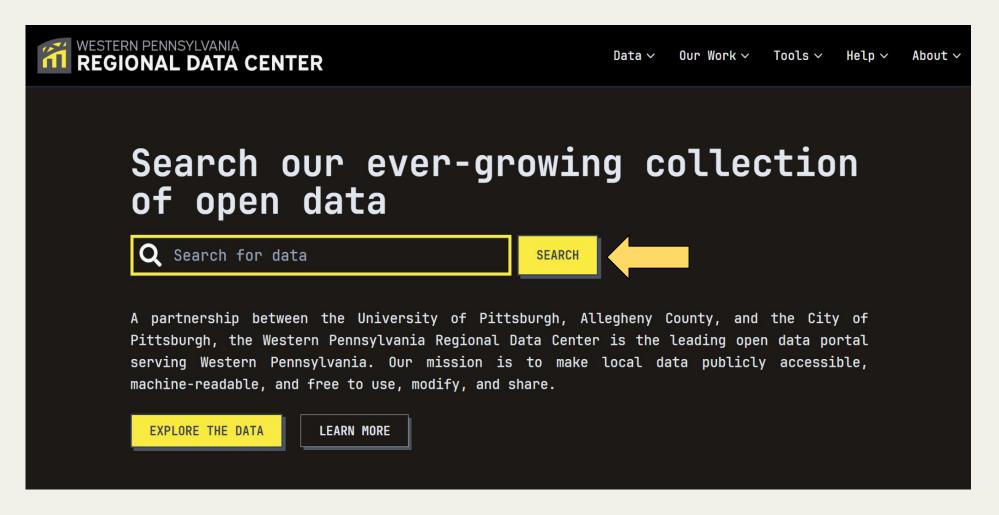

Already know what you're looking for? Go ahead and search with a keyword!

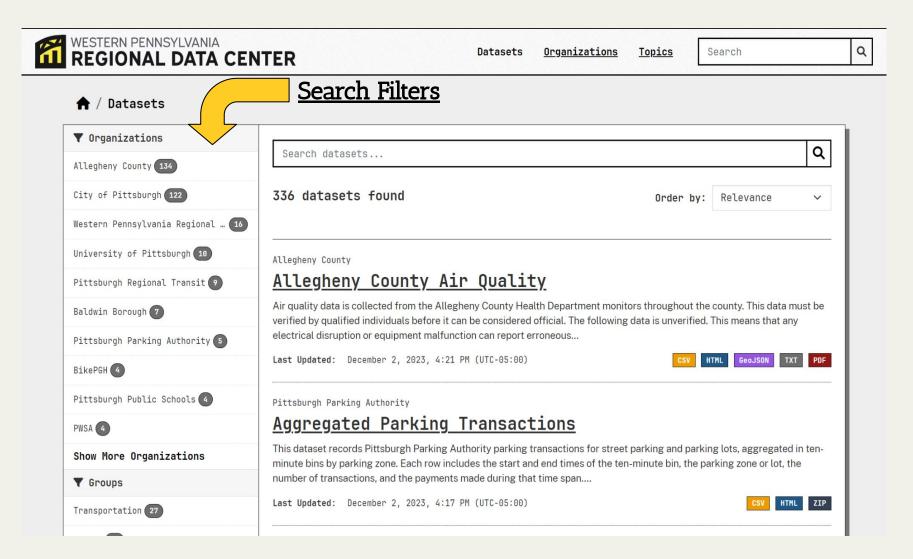

Organize your search with these search filters!

#### **Search Filters**

**Organizations** - Where did the data come from? Who collected and uploaded the data?

**Groups** - What overarching group does the dataset belong to? eg. energy, transportation, health, etc.

**Tags** - What specific keywords describe the dataset? eg. census, demographics, etc.

**Formats** - What format is the dataset in? <u>It's important to find a dataset in an appropriate format for your analysis tool.</u> eg. CSV (compatible with R), XLX (compatible with Excel), XLXS (compatible with Excel), etc.

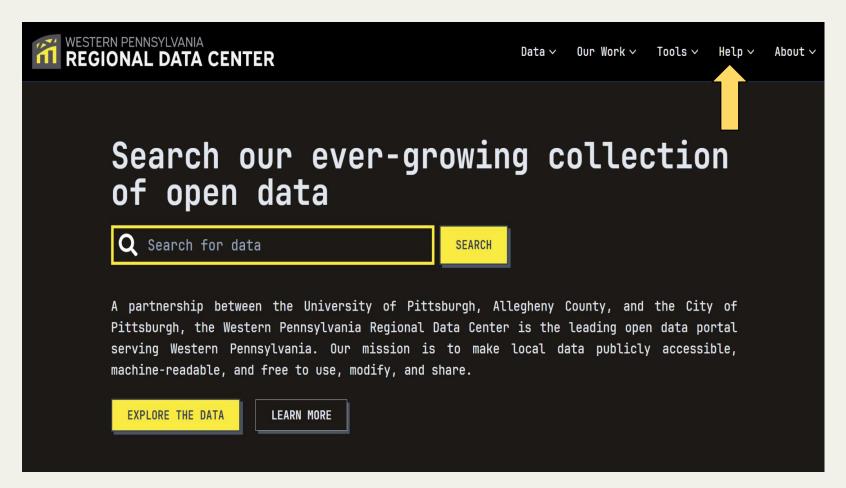

Need more help? Click on the help tab at the upper right corner of the home page.

### The Help Tab

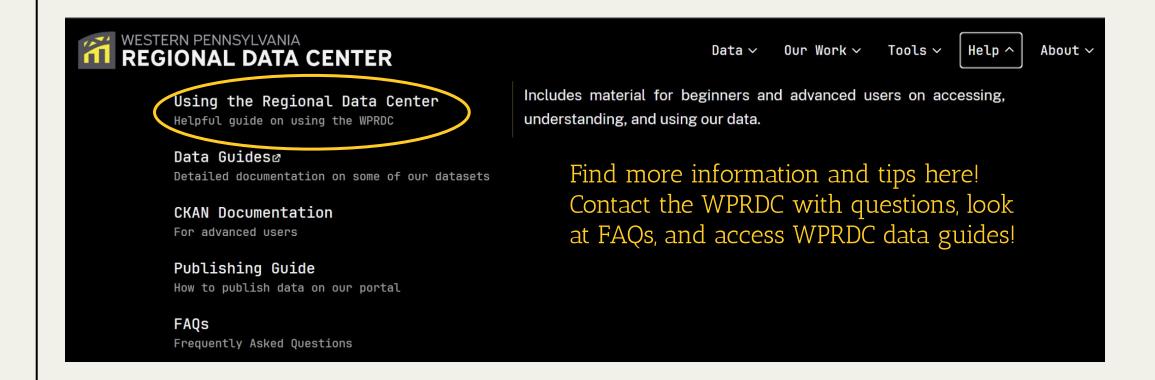

### Dataset Guides on the Help Tab

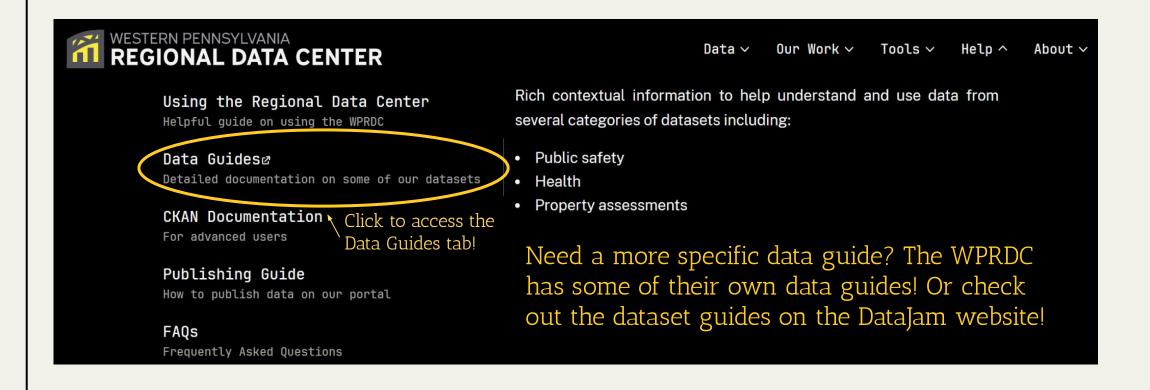

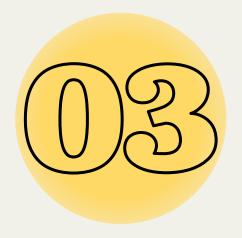

## **Essential Tools**

#### Useful Tools on the website

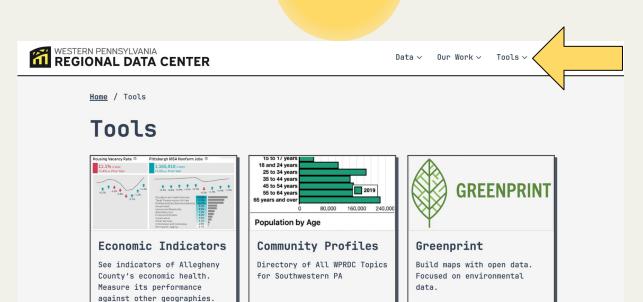

- From the home page, access the tools tab in the upper right corner
- The tools tab also provides many helpful extensions to visualize characteristics of datasets
- Four main categories of tools
  - 1. Economic Indicators
  - 2. Community Profiles
  - o 3. Greenprint
  - 4. HouseCat

HouseCat

Home / Tools

#### Tools

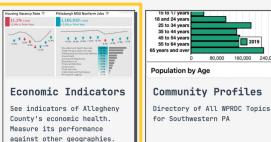

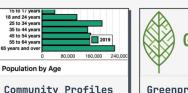

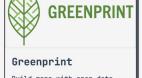

Build maps with open data. Focused on environmental

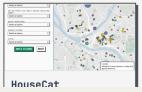

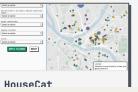

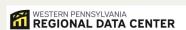

Data v Our Work v Tools v Helm v Ahout v

Home / Tools / Economic Indicators

#### **Economic Indicators**

See indicators of Allegheny County's economic health. Measure its performance against other geographies.

https://tableau.alleghenycounty.us/t/PublicSite/views/EconomicIndicatorsDashboard/EconomicIndicators? iframeSizedToWindow=true&amp%3B%3Aembed=y&amp%3B%3AshowAppBanner=false&amp%3B%3Adisplay\_count=no&amp%3B%

A dashboard providing indicators of Allegheny County's economic health and performance. It uses Economic data gathered from three federal agencies, the Commonwealth data source, and private enterprise.

Federal government agencies: US Census data and American Community Survey tables - sourced from available post-2020 data sources and the vintage 2020 dataset from the Census Bureau - gathered for US, Pennsylvania, and county geographies. Three products from the federal Bureau of Labor Statistics - Local Area Unemployment Survey (LAUS), State & Area Current Employment Statistics (CES), and the Quarterly Census of Employment Wages utilizing the most recent data available for either US, State, or county level geographies.

Commonwealth data source: Registered business within PA provided by the Commonwealth open data portal: available at this link.

### 1. Economic Indicators

- Clicking on the Economic Indicators tab will bring you to a page with a Tableau link
- This uses data from their page to create interactive dashboards of graphs and charts based on economic data
- This link will bring you to the Tableau

### Tabs to explore various economic trends

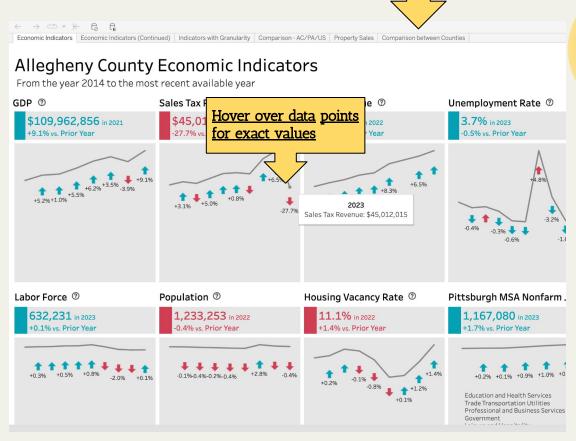

#### **Tab**leau

- The tabs at the top include the type of economic data the charts cover
  - Economic Indicators
  - Indicators with Granularity
  - Comparison of Allegheny County, PA, and the US
  - Property Sales
  - Comparison between Counties

### 2. Community Profiles

- The community profiles tab will show demographics of each neighborhood
- The directory provides many different tools to search specific counties, county subdivisions, neighborhoods, block groups, or zip codes!
- Link to the Community Profiles page

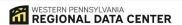

Data v Our Work v Tools v Help v About v

Home / Tools

#### Tools

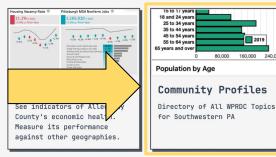

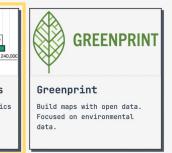

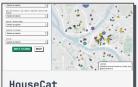

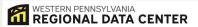

Data v Our Work v Tools v Help v

Home / Tools / Community Profiles

#### Community Profiles

Directory of All WPRDC Topics for Southwestern PA

https://profiles.wprdc.org@

Community Profiles is a mutli-domain indicator platform that provides aggregate statistics for places within the Pittsburgh/Allegheny County region.

Screenshots

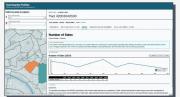

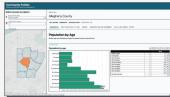

#### Community Profiles main page

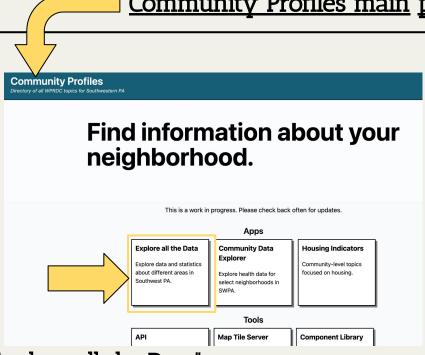

#### "Explore all the Data" page

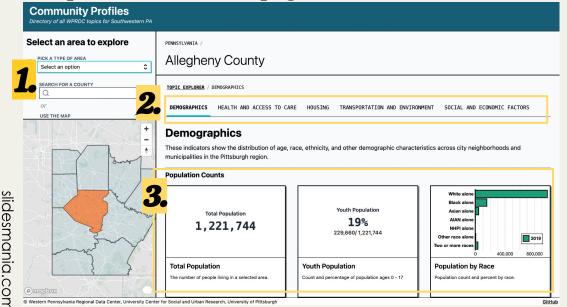

### **Community Profiles Page**

- This page has many different ways to explore data on specific neighborhoods
- One especially helpful app is under "Explore all the Data"
- 1. Select which type of area you want to separate Southwestern PA into
- ★ 2. Explore demographics of the population, health care, housing, transportation, environment, and social and economic factors
- ★ 3. Scroll through to find interesting trends!

# Overview of other tools on the Community Profiles Page

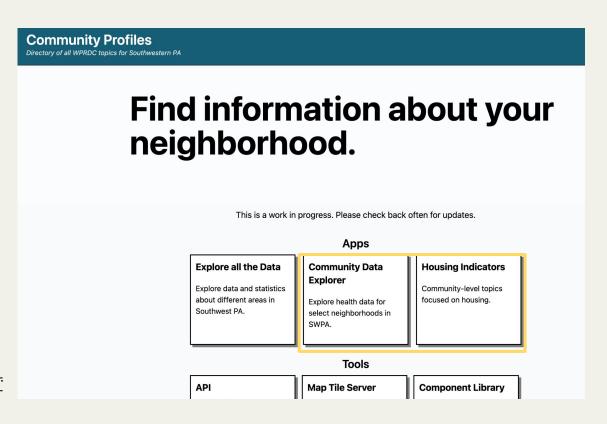

#### Community Data Explorer

★ Quality of life and Equitable Access to Opportunity in REACH Neighborhoods (Racial and Ethnic Approaches to Community Health)

#### **Housing Indicators**

★ Data on housing statistics in different neighborhoods

### 3. Greenprint

 Greenprint allows you to make your own map of Allegheny County using specific layers that you choose!

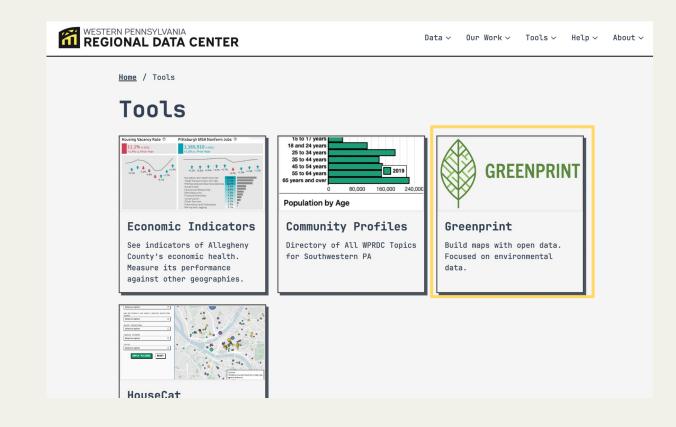

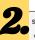

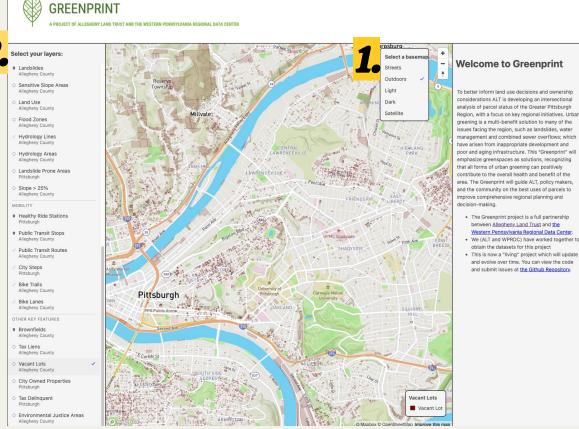

### **Greenprint Maps**

- 1. Select your basemap (Streets, Outdoors, Light, Dark, or Satellite)
- 2. Select layers of what you want to include in your visualization
  - Examples: Flood Zones, Public Transit
     Stops, Environmental Justice Areas
- 3. Observe connections or trends in your map!

### 4. Housecat

#### Housecat can be helpful for housing data in Pittsburgh!

#### Special Uses:

- Allows people to view data for a project, and filter the data to display a <u>subset of properties</u> including those with low inspection scores and those that may have their subsidies expire in coming years
- 2. Create <u>watch lists</u> of properties whose affordability is at risk.
- 3. <u>Properties can be viewed</u> on a map, with data associated with each property displayed on screen.

Home / Tools

#### Tools

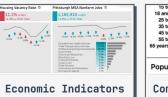

#### Economic Indicators See indicators of Allegheny

County's economic health.
Measure its performance
against other geographies.

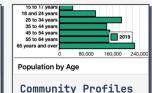

Directory of All WPRDC Topics for Southwestern PA

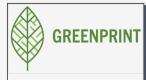

#### Greenprint

Build maps with open data.

Focused on environmental data.

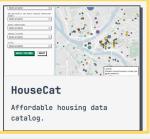

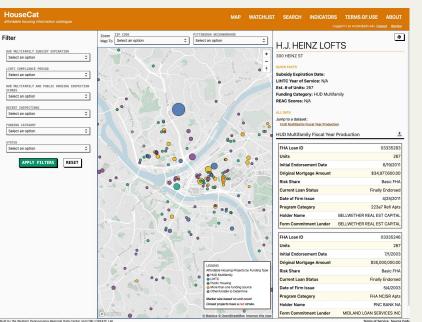

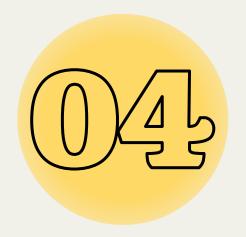

# Accessing the Datasets

### Did you know?

- The WPRDC datasets are very clean and organized, so there's not a lot of data cleaning needed!
- The datasets on the WPRDC are <u>easily previewable</u> before you download!
- Choose any dataset of your choice, click the "Explore" button, and then click "Preview"
- Example: Pittsburgh Parking Authority "Zone and Lot Attributes" Dataset

# ► Explore ▼ E Preview Download

#### From the "Datasets" Page

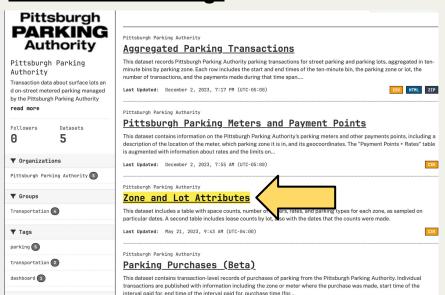

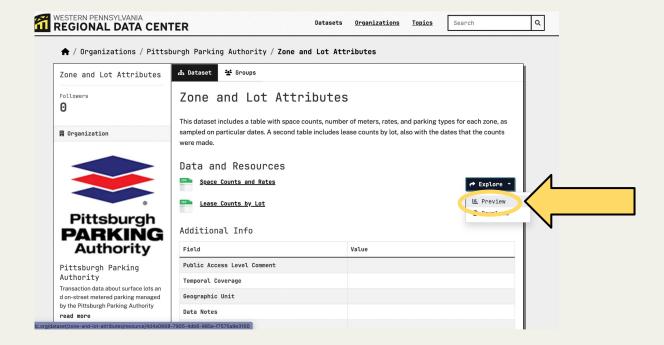

### **The Preview Page**

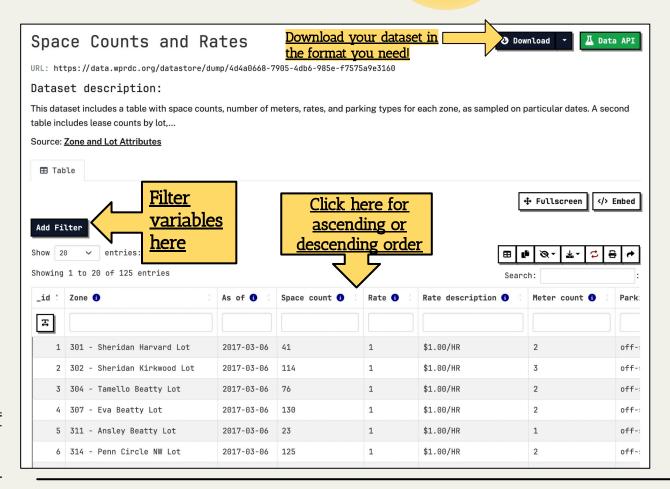

- This page lets you preview the content of the dataset before you download it to your computer
- It allows you to filter the variables, and arrange the variables in ascending/descending order
- For example: What is the parking lot that has the most parking spaces?
  - Go to the variable "Space Count" and click the tiny arrows to the right two times to get descending order, the first entry is the lot with the most spaces

### Did you know?

- Every dataset accessible through the WPRDC has metadata! This is basically data about data, so you know where the data comes from and how it was collected.
- Scroll down on the preview page and you will find the information from the dataset!
- Example: Pittsburgh Parking Authority "Zone and Lot Attributes" Dataset
  - Scroll down on the preview page, and look at when/how your data was collected!

#### From the Preview Page

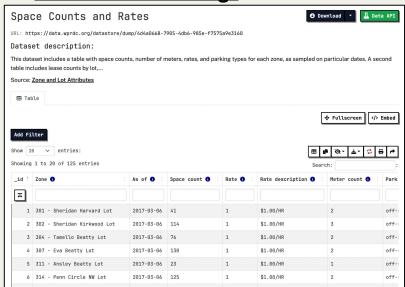

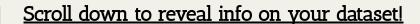

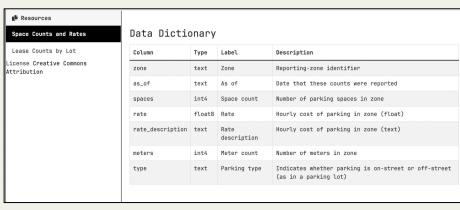

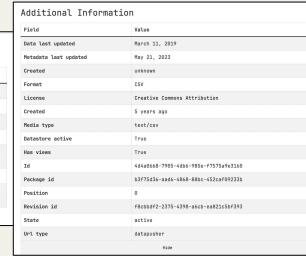

### **Steps for the WPRDC**

## **Explore Datasets**

Using data visualization tools, filtering datasets, and searching for topics of interest

## Preview Dataset of Interest

Open up the dataset you're interested in and look it over to make sure it is what you need to answer your statistical question

## Download the Dataset

Download your file into whatever format you need, and export it to your analyzation tool of choice!

# GET ANALYZING!

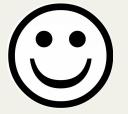